## **Student Task 1 of 2**

## **Word 365 – Improve the quality of written work**

- 1. Open the Word document
- 2. Save a copy with your name on it –*otherwise no one else will be able to complete these tasks. https://youtu.be/LhmApDe0uvs?si=\_cI2wvE-g8aleT8i Include your name or initial in the documents new name.*

E

Editor

- 3. Correct all the spelling mistakes
- 4. Correct all the grammar mistakes
- 5. Use the **Rewrite suggestion** on the first sentence.
- 6. Is **Rewrite Suggestions** available on every sentence? Why do you think this is?
- 7. What is the German word for **plum?**
- 8. What is the Spanish for **plum?**
- 9. Find the definition of the word **tallest?**
- 10. Find 3 synonyms for **angry?**
- 11. Go to the **Editor ( F7) or Review Tab**
	- 1. Look at the Refinements Section. What are the Formality suggestions?

12. What do you think the Similarity sections does? *Be warned teachers know when you simply copy information*

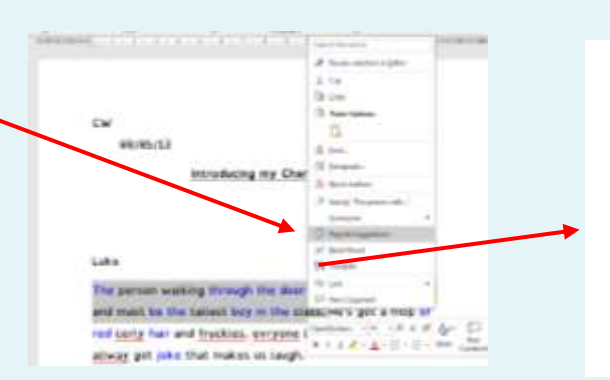

**Helpful screen shots**

Similarity

99

Similarities reviewed

0% of your text is similar

 $0/0$ 

to online sources.

## **Functionality**  $\mathbb{C}^2$ FREE!! Learning Tools ffice 365

Click on the image to watch the video

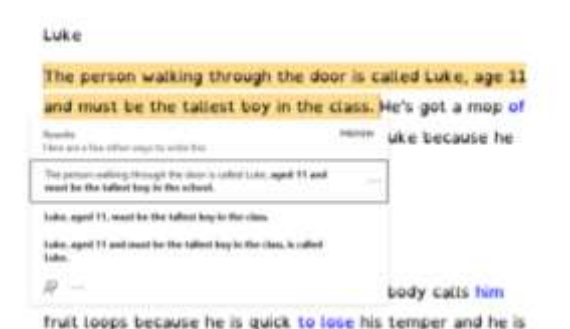

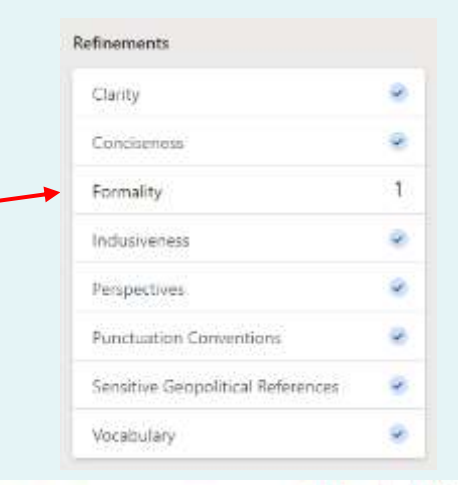

**Achieve Now (AN)** 

Using technology to transform learning

**This task will reinforce the information taught in this video**

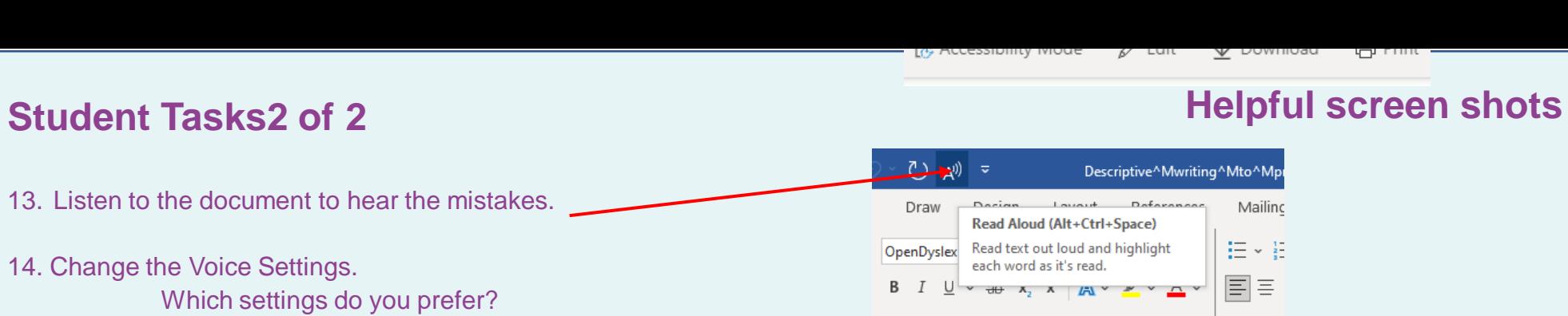

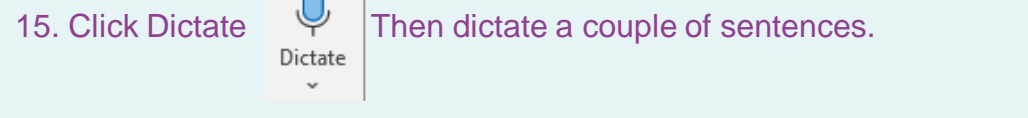

16. Can you see spot any mistakes that Word / Editor does not highlight?

## **Word Online – Immersive Reader**

- 1. Select the **View** Tab then click **Immersive Reader**
- 2. Explore the options available.

Amend the options to find what you prefer

- Column width
- Page colour
- Line focus
- Text spacing
- Syllables

What are your preference?

Whatever preferences you change here will be saved for the next time you open a document in Immersive Reader

AutoSave On O ① A<sup>()</sup> ▽ 屬 Descriptive^M File Design Refere Home Insert Draw Layout ΑZ  $A^{(j)}$  $\times$ ⋐  $A \cdot Z$ Column Page Text Syllables Read Close Immersive Line Width ~ Color ~ Focus ~ Spacing Aloud Reader Immersive Reader Close

 $(13)$  + 1  $(12)$  + 1  $(11)$  + 1  $(10)$  + 1  $(9)$  + 1  $(8)$  + 1  $(7)$  + 1  $(6)$  + 1  $(5)$  + 1  $(4)$  + 1

3. How does Word in Microsoft 365 differ from Word online??

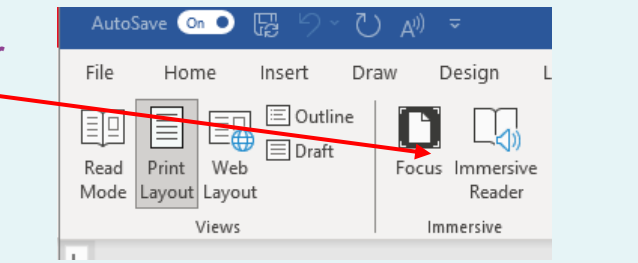

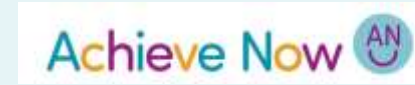

X

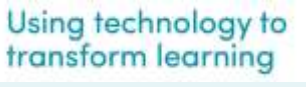